## 【学生向け】ライブラリ機能(未提出の課題一覧)

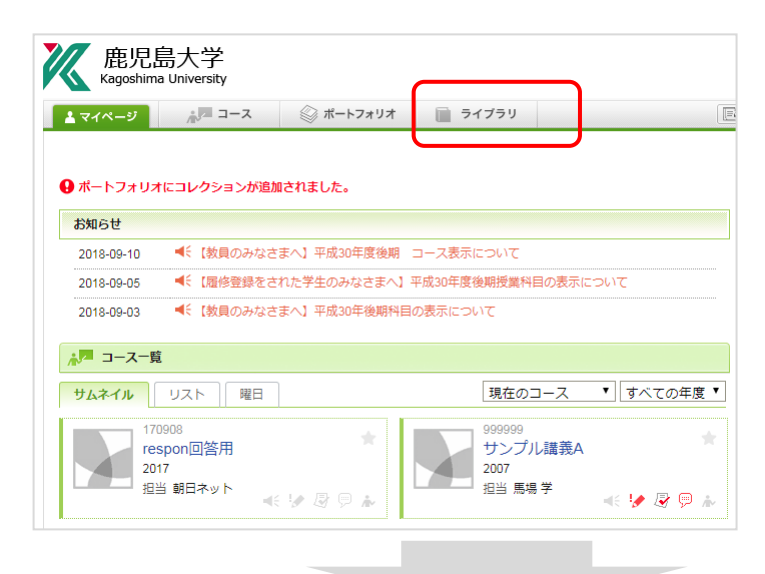

1

b.

## 「ライブラリ」をクリックすると 未提出の課題一覧を確認することが できます。

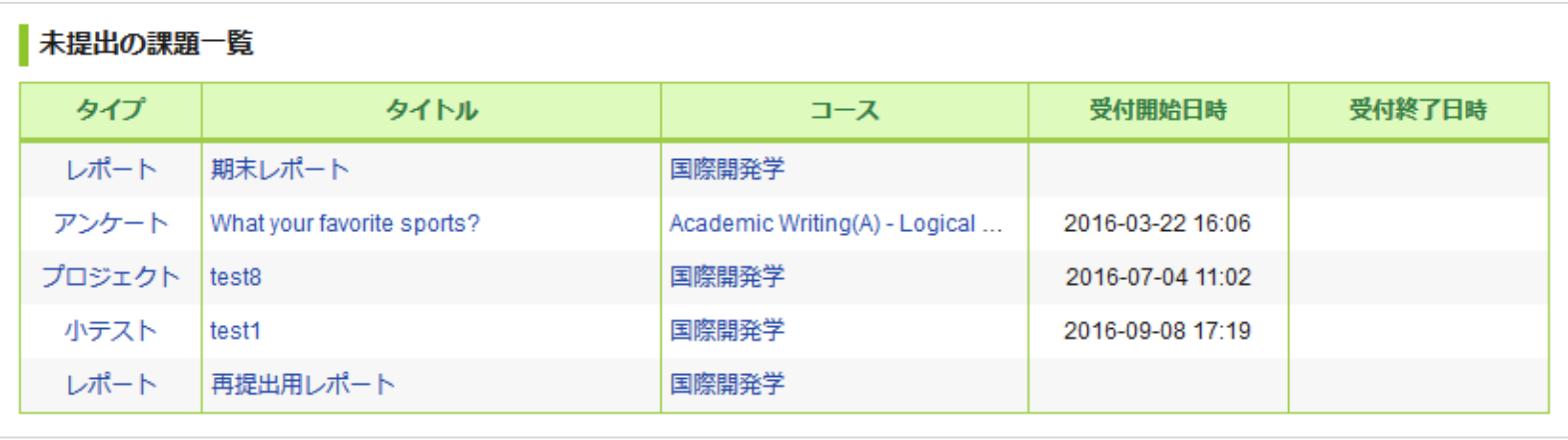